# **Application Note AN-006 (v1.0)**

## **Using the RS232 Serial Ports on the PiXi (2.0)**

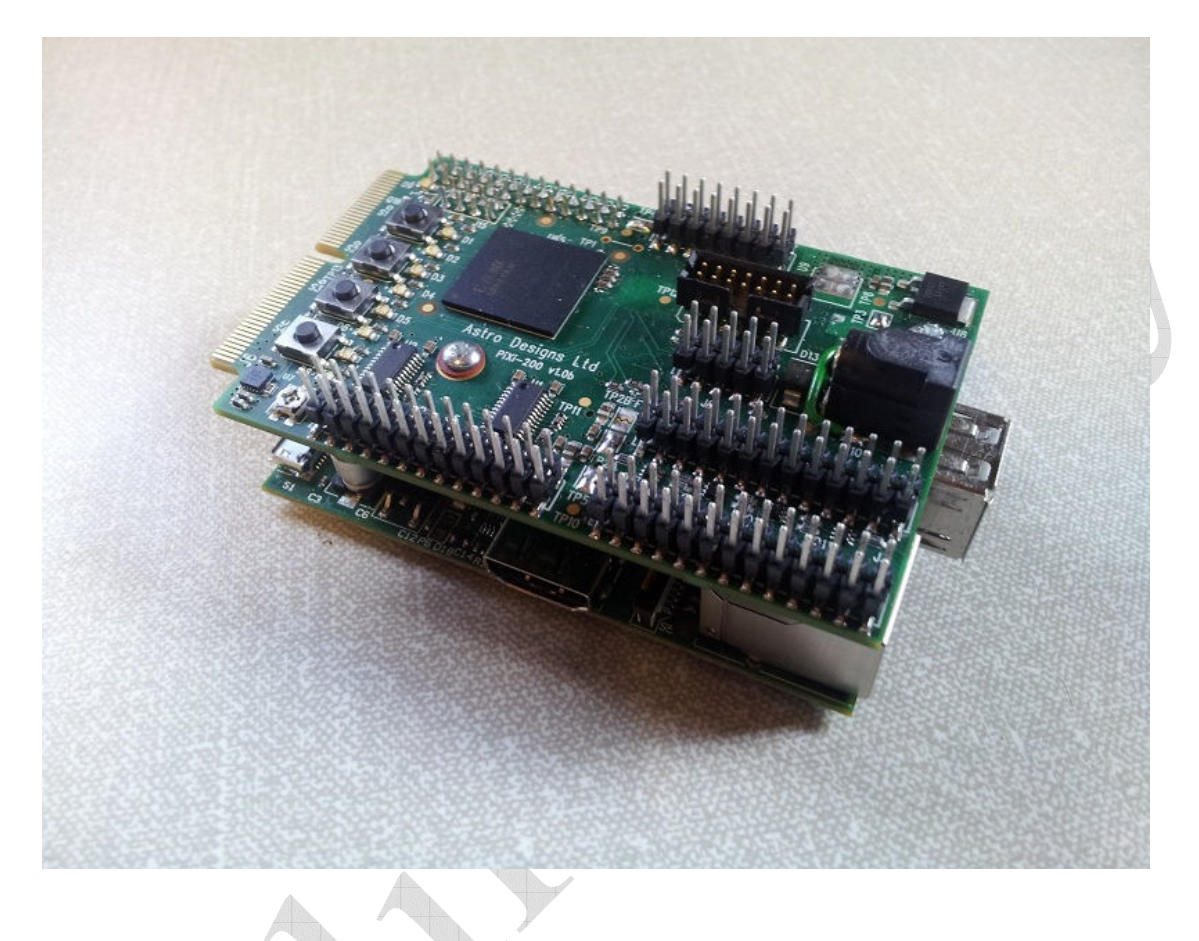

#### **Summary**

The Pixi add-on board is designed to expand the general-purpose I/O capabilities of the Raspberry Pi and provide a low cost means of introducing the user to the world of digital electronics and FPGA technology as well as giving the 'Pi Enthusiast' a few more features to play with. The low product cost and feature-packed specification of the PiXi makes it ideal for applications in computing, hobby-electronics, education, training and product development.

This application note explains how to use the RS232 serial ports on the PiXi. The Raspberry Pi provides a 3.3V TTL/CMOS compatible serial interface on pins 8 & 10 of the Raspberry Pi's P1 connector but to use these with an RS232 serial port just like the serial ports that are typically found on a desktop PC, a TTL/CMOS to RS232 level-shifter is required. The PiXi includes a level shifter on-board to provide this function. In addition to this the PiXI hardware is designed to make it very easy for the user to access this interface.

## **Interface Pin-out**

The serial interface is pinned-out as follows:

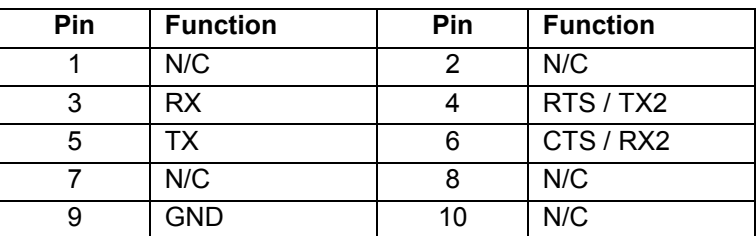

The location of Pin 1 is indicated by a small dot on the silk-screen of the PiXi PCB.

## **Connecting up the Serial Interface**

The RS232 serial port has been designed so that the user can quickly bring the serial port out on a standard 9-way 'D' connector, providing an interface that is fully compatible with other products using an RS232 serial interface such as computers and telecommunication products. Figure 1 illustrates how a simple cable can be made up using ribbon cable and IDC connectors.

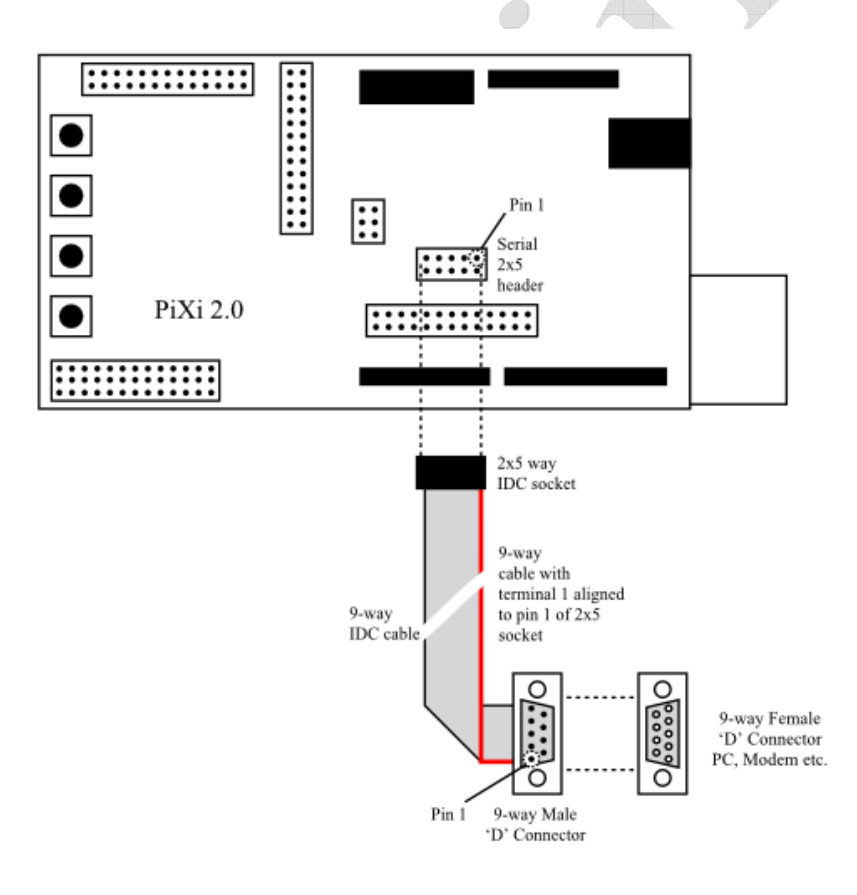

**Figure 1: Making up a serial cable assembly** 

The following parts can be used to make a serial cable assembly:

- 1. 1 x 2x5 terminal IDC socket (e.g. RS 192-7445 or Farnell 2112420);
- 2. 1 x IDC 9-way 'D' connector (e.g. RS 409-3292 or Farnell 1849925);
- 3. 1 length of 0.05" pitch, 9-way ribbon cable (up to 10m should can be used) (e.g. RS 719-3409 or Farnell 1207434);

When assembling the ribbon cable into the 2x5 way socket that goes at the PiXi end of the cable assembly, care should be taken to ensure that the coloured strand of the cable (indicating terminal 1) is connected to terminal 1of the socket. Terminal 10 of the 2x5 way socket should have no connection in this case. Similarly, the coloured strand should connect to pin 1 of the 9-way 'D' connector. Figure 2 illustrates the completed cable assembly.

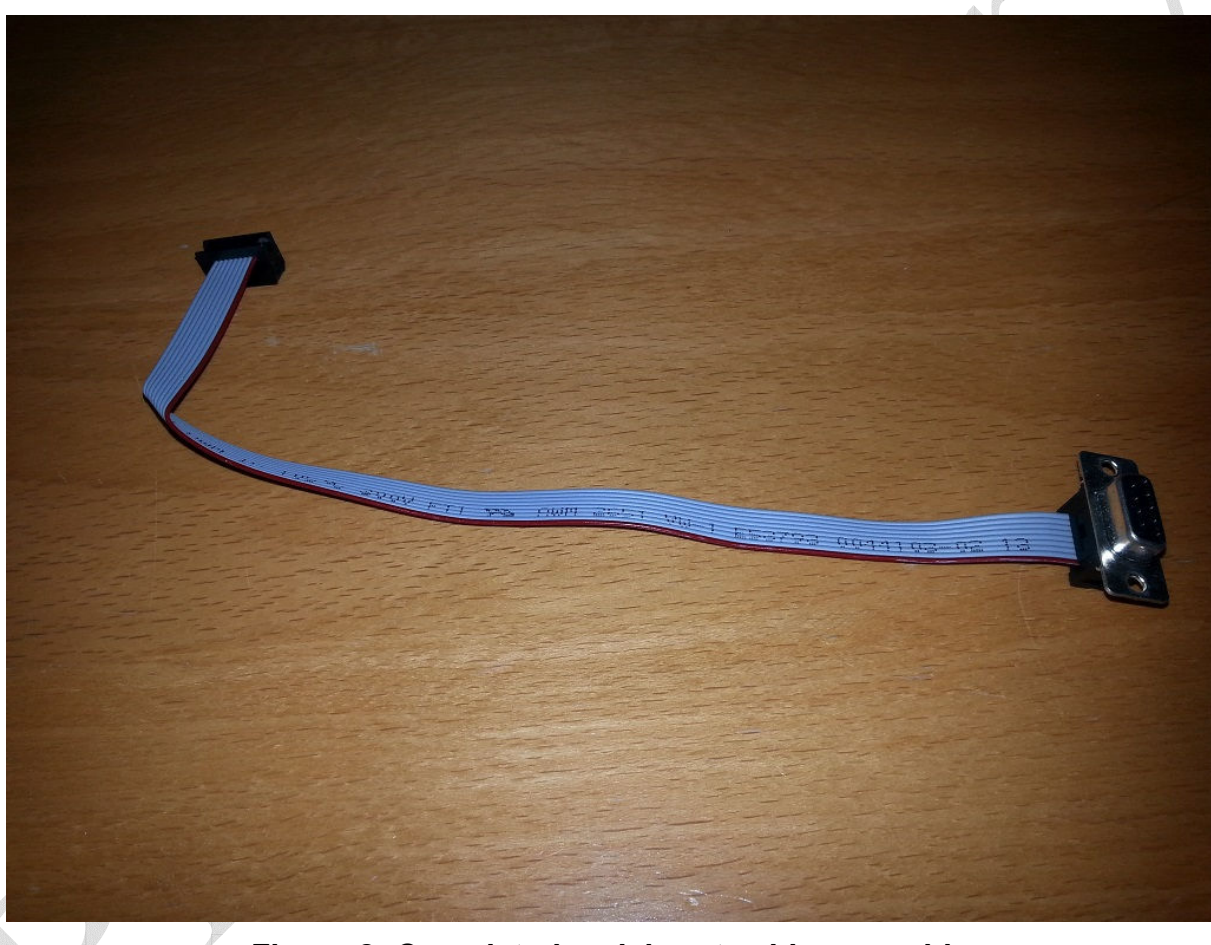

**Figure 2: Completed serial port cable assembly** 

## **One Port or Two?**

The primary RS232 serial port provides connections for RXD, TXD, RTS & CTS although at this time RTS & CTS are not supported in the FPGA. Instead the RTS & CTS pins can be used as a second serial port using one of the two 16550-compatible UARTs built in to the standard FPGA.

#### **Need More Serial Interfaces?**

The PiXi is not just limited to providing RS232 standard serial ports. If 3.3V or 5V TTL/CMOS serial ports are required, the standard FPGA provides the capability to connect the Raspberry Pis' RXD/TXD ports or the RX/TX ports of the two internal UARTs over 3.3V GPIO or 5V I/O through specific pins on the GPIO1 or GPIO3 ports.

With some FPGA design work, even more UARTs could be added if required, using GPIO1 or GPIO3 to connect these to the outside world via a 3.3V or 5V TTL/CMOS interface.

## **Enabling and Configuring the RS232 Serial Interface**

No setup is required to use the primary RS232 serial port on the PiXi. The default setup of the FPGA supplied with the PiXi connects the serial RXD/TXD pins of the Raspberry Pi's P1 connector to the RX/TX pins of the serial port via the RS232 level shifter which is powered up and enabled by default. The primary RS232 serial port can therefore immediately be used to communicate directly with the Raspberry Pi.

The second serial port can be enabled and accessed through one of the two UARTs built into the FPGA.

#### **Register Map**

The standard FPGA on the PiXi provides register-mapped control & status registers for the serial interface which can be accessed through the SPI interface on the Raspberry Pi. A single register is used to configure the serial port however if 3.3V or 5V serial ports are needed on GPIO1 and / or GPIO2 then a few more registers need to be set up.

The GPIO1 & GPIO2 ports can operate in several modes. Each bit can be separately configured as input, output or a number of special functions. The Raspberry Pi's serial port, UART1 or UART2 are three of these special functions. The full range of special functions for GPIO1 & GPIO3 are described in detail in application note AN-005. The following modes are reserved for the serial port options:

![](_page_3_Picture_119.jpeg)

Note: In each case, when a GPIO bit is set to this mode, even numbered bits always become RX (input) and odd numbered bits become TX (output).

The serial port and GPIO1 / GPIO3 functions can be accessed and set-up over SPI at the following addresses:

P

![](_page_4_Picture_160.jpeg)

![](_page_4_Picture_161.jpeg)

![](_page_4_Picture_162.jpeg)

![](_page_5_Picture_139.jpeg)

All of these registers can be set up using the Raspberry Pi's SPI interface. PiXi-Tools provides some general-purpose functions for writing to and reading the PiXi FPGAs registers over SPI. Please see application note AN-020 for more information on installing and using the PiXi-Tools applications and libraries.

The two internal UARTs that are built-in to the standard FPGA design can be fully configured and used using the Raspberry Pi's SPI interface. PiXi-Tools provides a convenient and easy to use library of functions that make it easier to build these UARTs into an application.

## **Further Reading**

The PiXi User Manual (UM-002) has complete information on the pin functions for serial and other interfaces on the PiXi.

If you want to learn more about programming the FPGA on the PiXi to customise the serial port, please take a look at application notes AN-002 "Programming the FPGA on the PiXi" and AN-003 "FPGA Development on the PiXi".

PiXi-Tools is described in more detail in application note AN-020 "Installing PiXi-Tools on the Raspberry Pi".

The full register map for the PiXi can be found in application note AN-025 "PiXi SPI & I2C Register Map".

All of these documents are available for download from www.astro-designs.com.

## **Acknowledgements**

"Raspberry Pi" is a trademark of the Raspberry Pi Foundation.